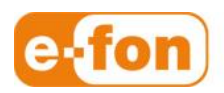

So einfach wie telefonieren.

## Aastra 6731i

Tastenkonfig via WEB-Portal angemeldet als Administrator oder Benutzer Firmware-Version: 3.2.1.42

## 1 Voraussetzungen

- **Provisionierung** 
	- Das Aastra 6731i muss via WEB-Portal provisioniert sein.

## 2 Tastennummerierung

- **Tastennummern** 
	- Die Tasten auf dem Aastra 6731i sind wie im Bild nummeriert.

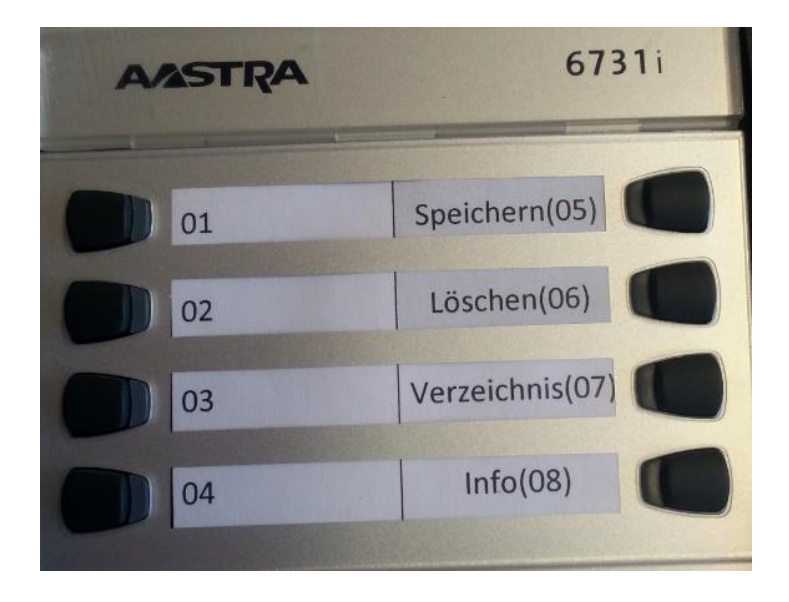

## **Tastenkonfiguration via WEB-Portal**

- Tastenkonfiguration via WEB-Portal als Administrator oder Benutzer
	- 1. Wenn eingeloggt als Benutzer unter **Einstellungen** / **Endgeräte** das blaue Telefon anklicken:

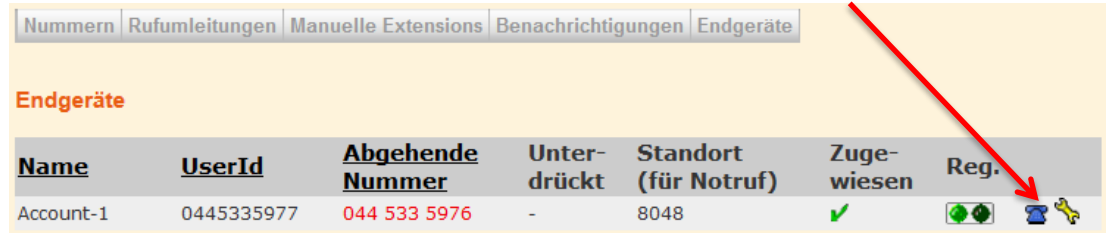

2. Da sind die Tasten 1 – 8 vom Telefon mit den Nummern 1 – 8 angezeigt:

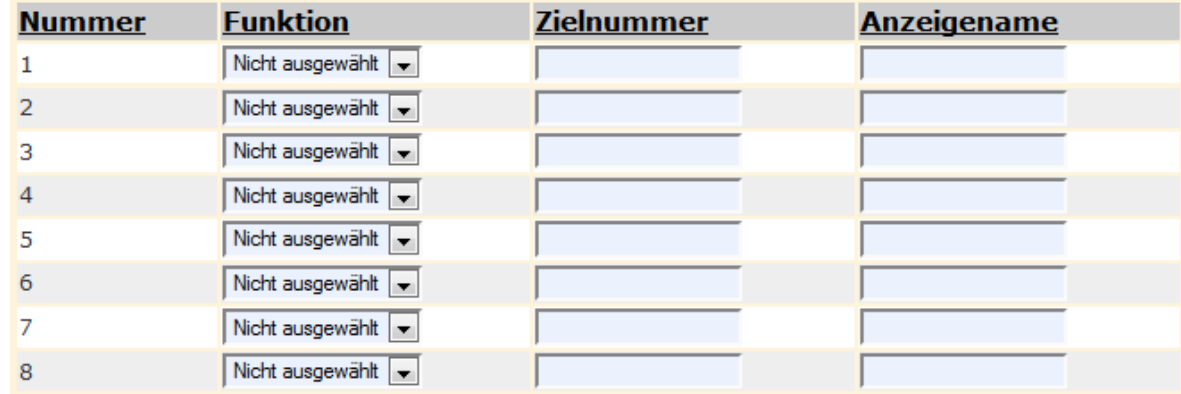

3. Unter Funktion kann die gewünschte Funktion der Taste ausgewählt werden. Zur Auswahl stehen die Funktionen **Telefonnummer**, **Weiterleitung** oder **XML**:

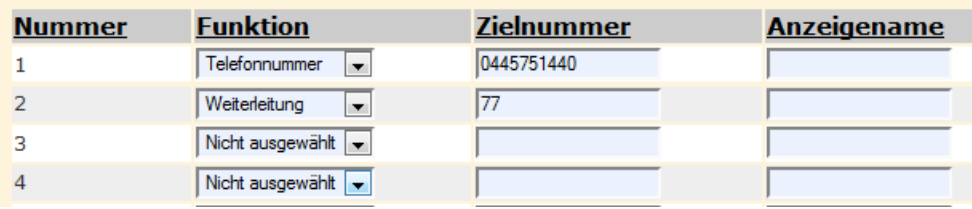

- Die Funktion **Telefonnummer** ermöglicht eine Nummer auf diese Taste zu konfigurieren. D.h. beim drücken dieser Taste wird direkt die konfigurierte Nummer gewählt.
- Die Funktion **Weiterleitung** ermöglicht die Taste direkt als Weiterleitungstaste auf eine vorbestimmte Nummer zu konfigurieren. Der Vorteil der Taste **Weiterleitung** ist, wenn auf einer Taste Telefonnummer eine Kurzwahl eingetragen wird, dann ist auf dieser Taste ersichtlich wenn die konfigurierte Nebenstelle besetzt ist. Ebenfalls wenn diese Taste gedrückt wird, wird die konfigurierte Nummer direkt gewählt.
- 4. Als Beispiel wird auf der Taste **4** die Funktion **Telefonnummer** gewählt und die Nummer 044 575 14 40 eingetragen.
- 5. Weiter als Beispiel wird auf der Taste **5** wird die Funktion **Weiterleitung** gewählt und die Kurzwahl 77 eingetragen.

Seite 3

6. Die Tasten 5 – 8 **dürfen nicht** konfiguriert werden da die Tasten 5 – 8 bereits konfiguriert sind, um ein komfortables Bedienen der Telefone zu ermöglichen.

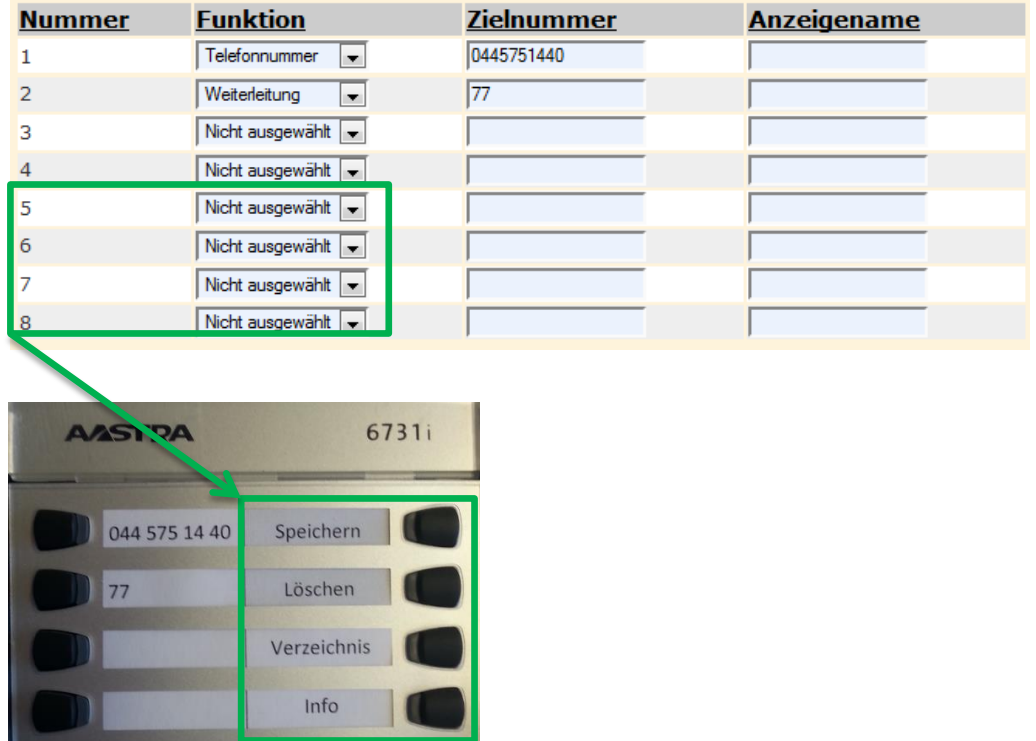

- 7. Sobald die Tasten konfiguriert sind muss der Butten **Senden** gedrückt werden
- 8. Jetzt muss das Telefon neu gestartet werden. Dabei wird die Tastenkonfiguration direkt auf das Telefon geschrieben.

Bei drücken der **Taste 1** wird jetzt direkt die Nummer 044 575 14 40 gewählt. Wird die Nummer 77 angerufen und es klingelt und auf dem Telefon mit der Kurzwahl 77 blinkt die **Taste 2**. Sobald der Teilnehmer mit der Kurzwahl 77 im Gespräch ist, leuchtet die **Taste 2**.

Das blinken und leuchten der Taste während Gesprächen funktioniert aber erst wenn die Kurzwahlen ein Tag vorher eingerichtet worden sind.